# **Escenario 3.H: Acceso a dispositivos iSCSI a través de MPIO dende Linux**

Neste escenario 3.H imos configurar un Linux, neste caso **uclient**, para que acceda ao dispositivo iSCSI da NAS a través de dous interfaces • de rede, facendo uso de MPIO.

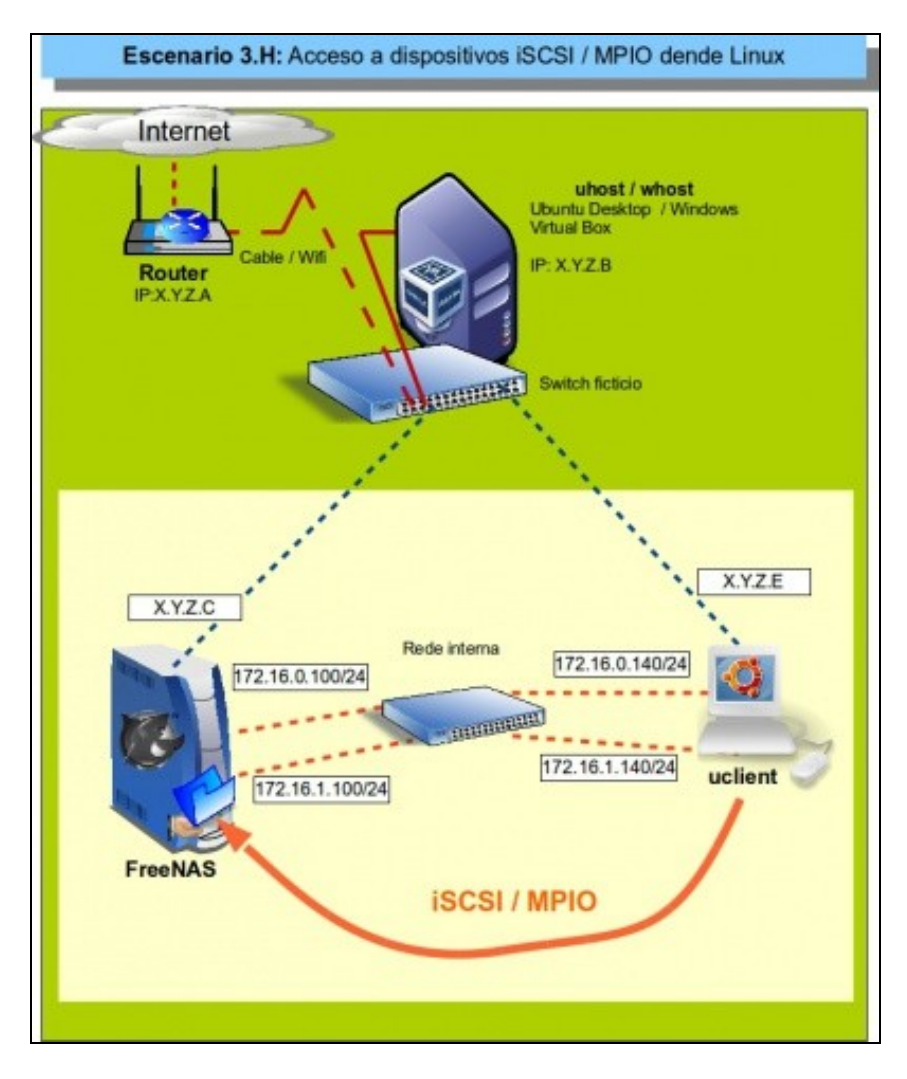

# **Sumario**

- [1](#page-1-0) [Introdución](#page-1-0)
- [2](#page-1-1) [Configuración dos interfaces de rede de uclient](#page-1-1)
- [3](#page-3-0) [Nodos dispoñibles/activos no cliente \(iniciador\)](#page-3-0)
- [4](#page-4-0) [Descubrir e activar o destino iSCSI](#page-4-0)
- [5](#page-6-0) [Configuración Multipath IO \(MPIO\)](#page-6-0)
- [6](#page-9-0) [Realización de probas](#page-9-0)
- [7](#page-13-0) [Cambiar o destino iSCSI \(MPIO\). Varios destinos](#page-13-0)
- [8](#page-14-0) [Documentación](#page-14-0)

## <span id="page-1-0"></span>**Introdución**

- A modo e resumo, vanse realizar os seguintes pasos:
	- ♦ Borrar os destinos que se tiñan de antes para poder comezar de cero.
	- Instalar o paquete **multipath-tools**:<http://christophe.varoqui.free.fr/> ♦
		- $\lozenge$  Ao acceder ao un destino iSCSI por varias rutas distintas, no cliente vanse mostrar tantos discos como rutas haxa ao mesmo destino.
		- ◊ *Multipath-tools* vai facilitar un único dispositivo de bloque para un destino accesible por varias rutas (MPIO).
		- ◊ Permitirá reencamiñar o tráfico co destino cando se perda un dos camiños e recuperarse o antes posible desa perda.

# <span id="page-1-1"></span>**Configuración dos interfaces de rede de uclient**

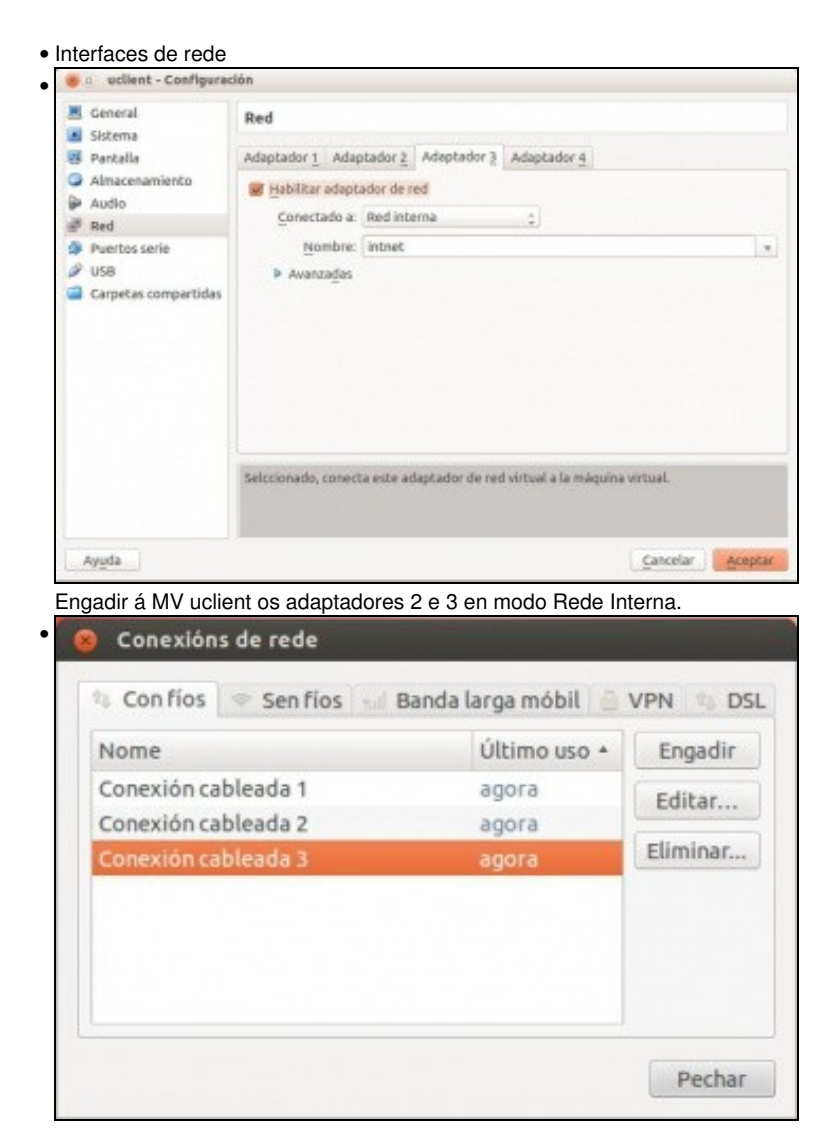

Configurar o terceiro interface de rede. A segunda xa viña configurada do escenario anterior, en calquera caso ...

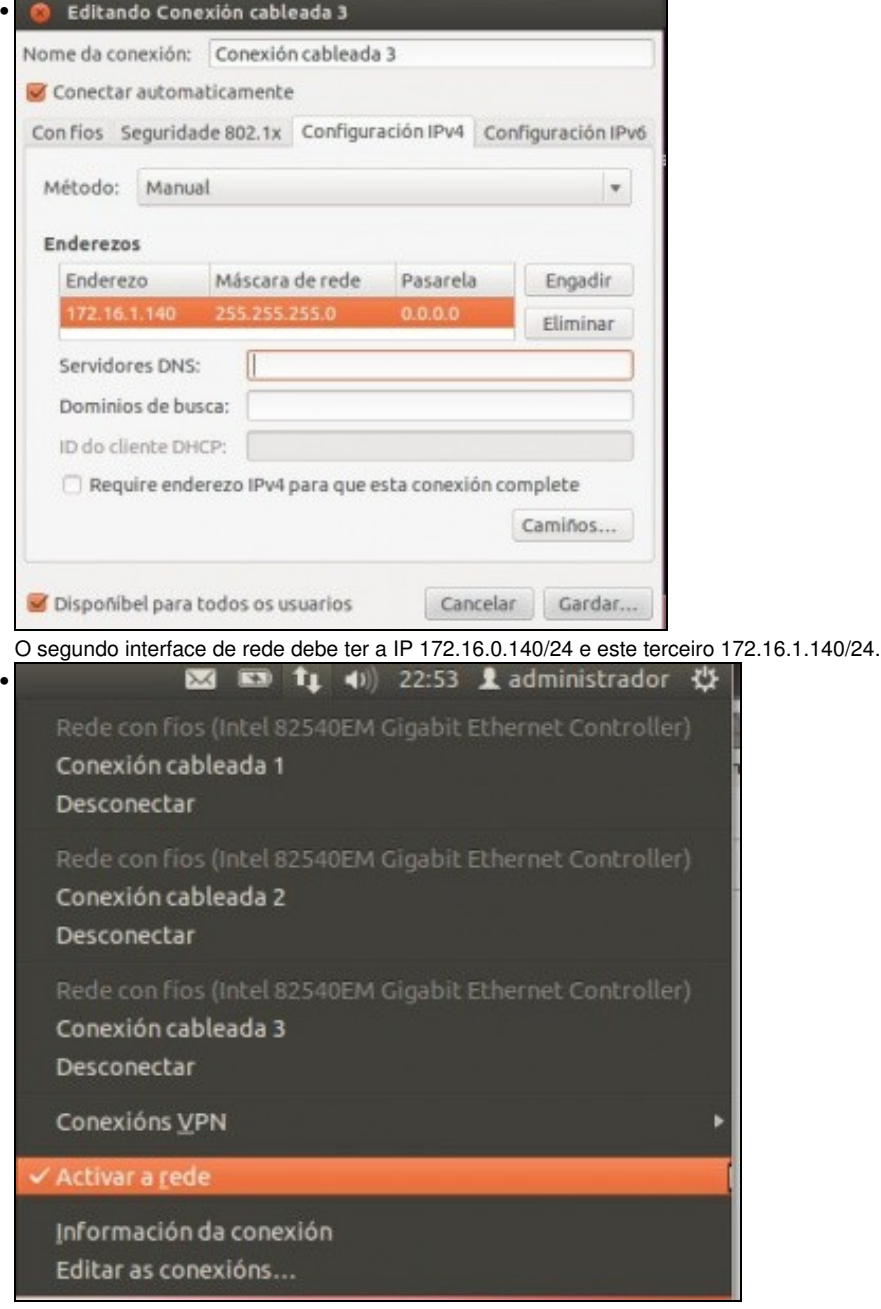

Desactivamos a rede e volvémola a activar para que teña en conta a nova configuración.

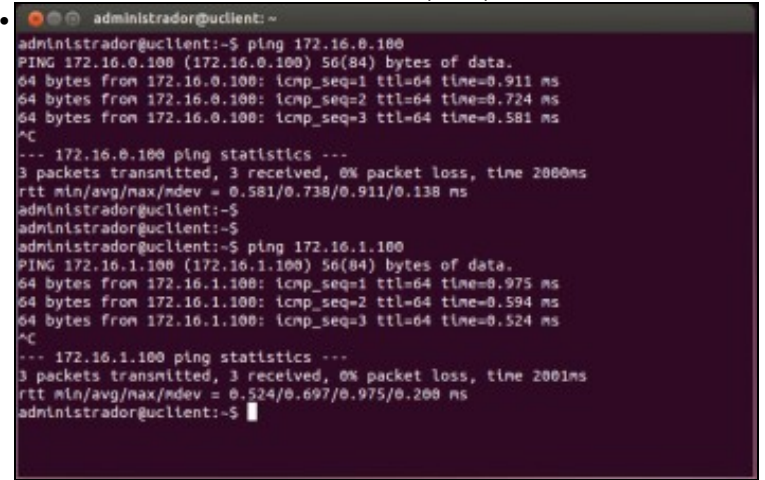

Probamos a conectividade contra as interfaces 172.16.X.100 da NAS.

#### <span id="page-3-0"></span>**Nodos dispoñibles/activos no cliente (iniciador)**

- Revisar en que situación se atopan os nodos/destinos que se viñan usando en uclient.
- Estado dos nodos

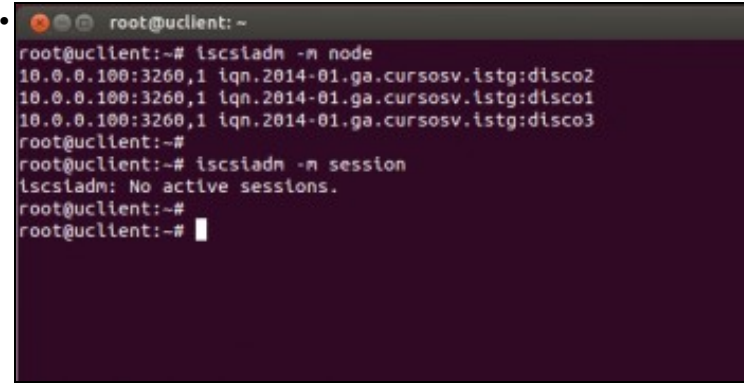

Miramos que nodos hai dispoñibles de modo permanente (os 3 destinos de antes) e cales están activos. Ningún está activo porque non se admiten iniciadores de rede 10.0.0.0/8 que é por onde accedían estes nodos.

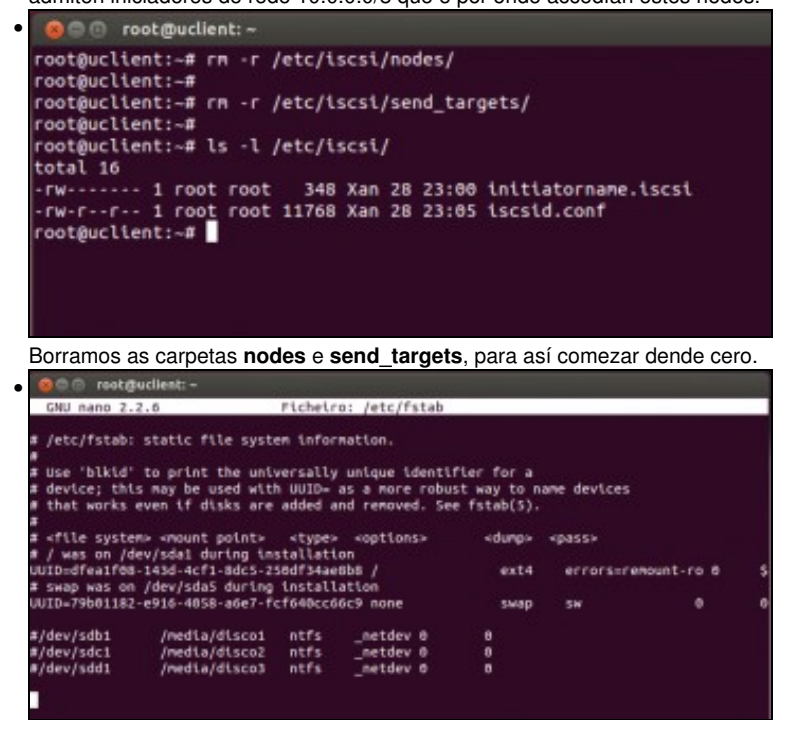

#### <span id="page-4-0"></span>**Descubrir e activar o destino iSCSI**

• Descubrir e activar os nodos

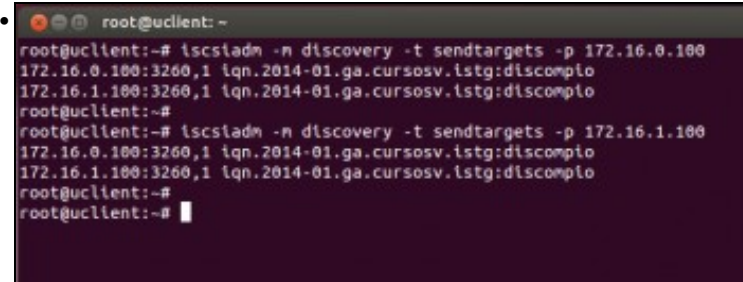

Descubrimos os destinos que ofrece a NAS, tanto por unha IP como pola outra ofrecen os mesmos destinos: **2 rutas para o mesmo destino**. Dá igual por cal se busque.

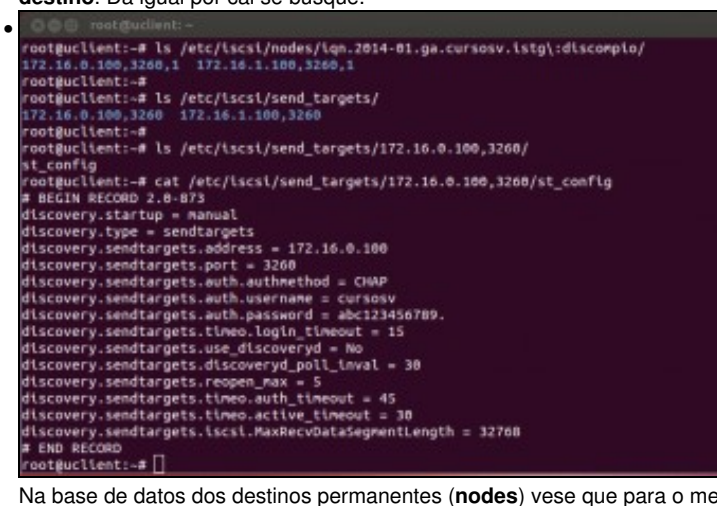

Na base de datos dos destinos permanentes (**nodes**) vese que para o mesmo destino hai 2 rutas, isto é, 2 cartafoles. Tamén se pode

#### observar o contido do ficheiro **st\_config**.

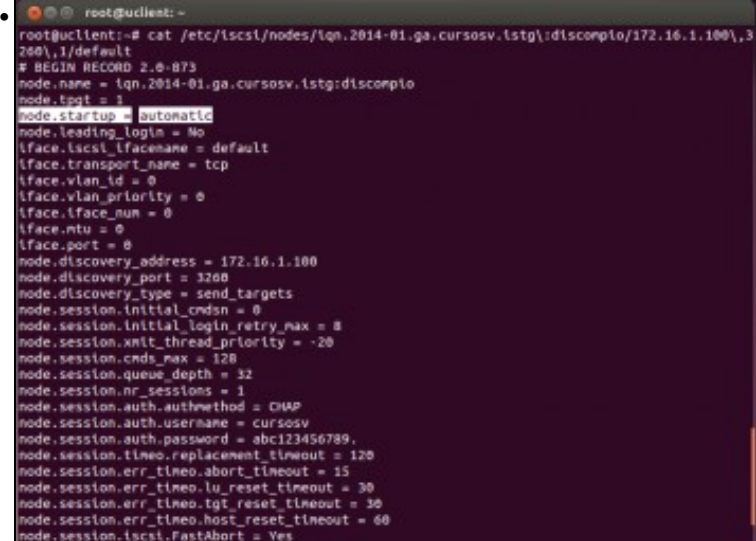

E o ficheiro **default** dun dos camiños ao destino. Observar que o parámetro **node.startup** está posto a automático, para que cando se acenda o equipo xa estableza a conexión co destino.

| $\bullet$ | <b>O</b> @ root@uclient: -                           |
|-----------|------------------------------------------------------|
|           | node.session.auth.username - cursosv                 |
|           | node.session.auth.password = abc123456789.           |
|           | node.session.timeo.replacement_timeout = 120         |
|           | node.session.err_timeo.abort_timeout = 15            |
|           | node.session.err_timeo.lu_reset_timeout = 30         |
|           | node.session.err_timeo.tgt_reset_timeout = 30        |
|           | node.session.err_timeo.host_reset_timeout = 60       |
|           | node.session.iscsi.FastAbort = Yes                   |
|           | node.sesstom.tscst.IntttalR2T = No                   |
|           | node.session.iscsi.ImmediateData = Yes               |
|           | node.session.iscsi.FirstBurstLength = 262144         |
|           | node.session.iscsi.MaxBurstLength = 16776192         |
|           | node.session.iscsi.DefaultTime2Retain = 0            |
|           | node.session.iscsi.befaultTime2Wait = 2              |
|           | node.session.iscsi.MaxConnections = 1                |
|           | node.session.iscsi.MaxDutstandingR2T = 1             |
|           | node.session.iscsi.ERL = 0                           |
|           | $node.com[0].address = 172.16.1.100$                 |
|           | $node.com[0].port = 3260$                            |
|           | node.conn[0].startup = manual                        |
|           | node.conn[0].tcp.window_size = 524288                |
|           | node.conn[0].tcp.type_of_service = 0                 |
|           | node.conn[6].timeo.logout timeout = 15               |
|           | node.conn[6].timeo.login timeout = 15                |
|           | node.conn[6].timeo.auth_timeout = 45                 |
|           | node.conn[0].timeo.noop_out_interval = 5             |
|           | node.conn[0].timeo.noop_out_timeout = 5              |
|           | node.conn[0].iscsi.MaxXmitDataSegmentLength = 0      |
|           | node.conn[0].iscsi.MaxRecvDataSegmentLength = 262144 |
|           | node.conn[0].iscsi.HeaderDigest = None               |
|           | node.conn[0].iscsi.DataDigest = None                 |
|           | node.conn[0].iscsi.IFMarker = No                     |
|           | node.conn[0].iscsi.OFMarker = No                     |
|           | # END RECORD                                         |
|           | rootguclient:-#                                      |

Máis abaixo no ficheiro, o campo **node.conn[0].address** indica á IP do destino á que se conecta unha das rutas e no ficheiro *default* da outra

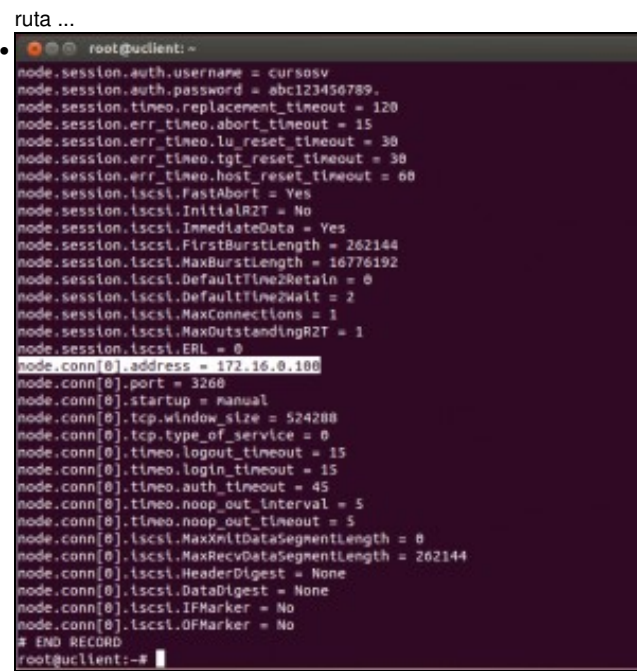

... amosa a outra IP pola cal está accesible o destino na NAS.

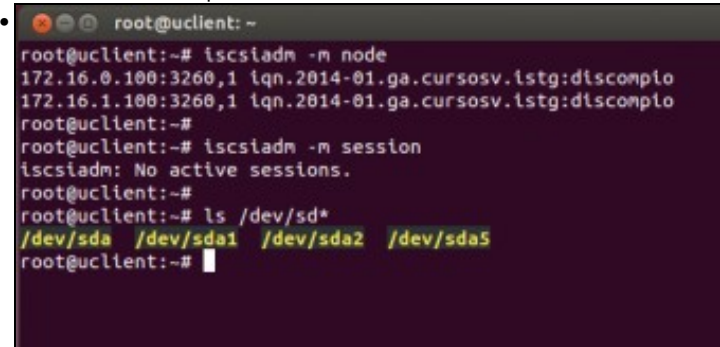

Con **iscsiadm -m node** comprobamos que nodos hai dispoñibles permanentemente. Por agora non hai ningunha sesión activa (**iscsiadm -m session**), e os discos que se teñen son os locais.

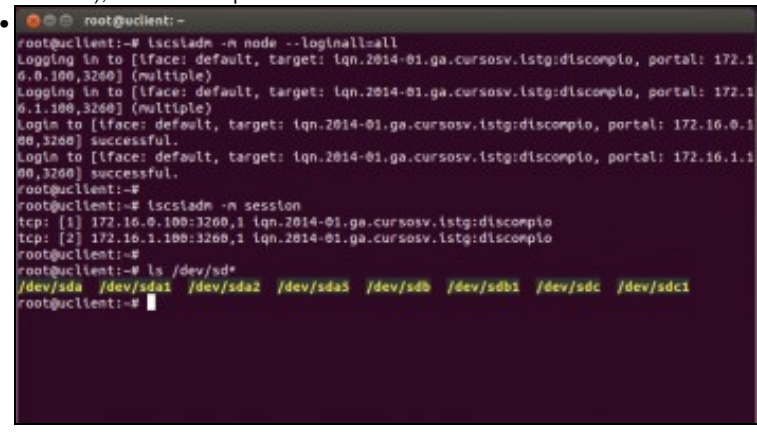

Con **iscsiadm -m node --loginall=all** activamos os nodos dispoñibles en nodes. Comprobamos que agora as sesións están activas: para o mesmo dispositivo iSCSI temos 2 rutas. En realidade é como se se tiveran 2 destinos; ao facer **ls /dev/sd\*** pódese ver que se teñen 2 discos novos (sdb e sdc) cada un coa súa partición.

### <span id="page-6-0"></span>**Configuración Multipath IO (MPIO)**

- A última imaxe anterior non proporciona redundancia pois, non se ten un dispositivo de bloque que nos permita escribir nel e que este se encargue de escribir en sdb ou sdc indistintamente. Se nós escribimos en sdb sempre non estamos conseguindo usar a outra ruta e por tanto non temos balanceo nin redundancia.
- Para iso vén socorrernos o paquete **multipath-tools**.

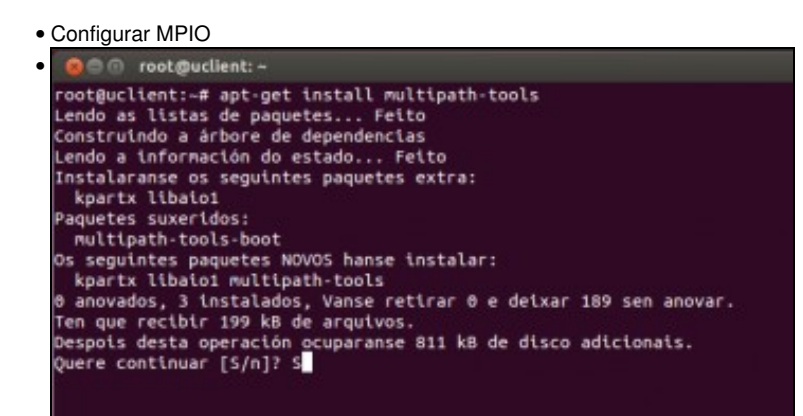

Instalar o paquete **multipath-tools**: **apt-get install multipath-tools**.

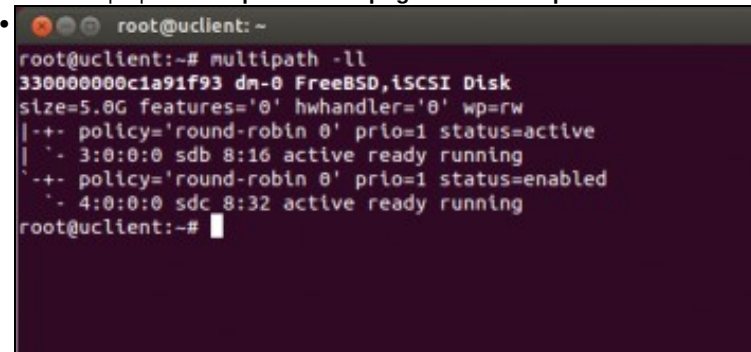

Executar **multipath -ll**, e veremos entre outras cousas: O **número de serie** que ten o disco (hai que copialo para usar a continuación), información sobre a NAS, o tamaño do disco, o algoritmo de balanceo no uso das rutas que vai usar ([round-robin\)](http://es.wikipedia.org/wiki/Planificaci%C3%B3n_Round-robin), etc. (Se non aparecese nada, reiníciese a máquina *uclient*)

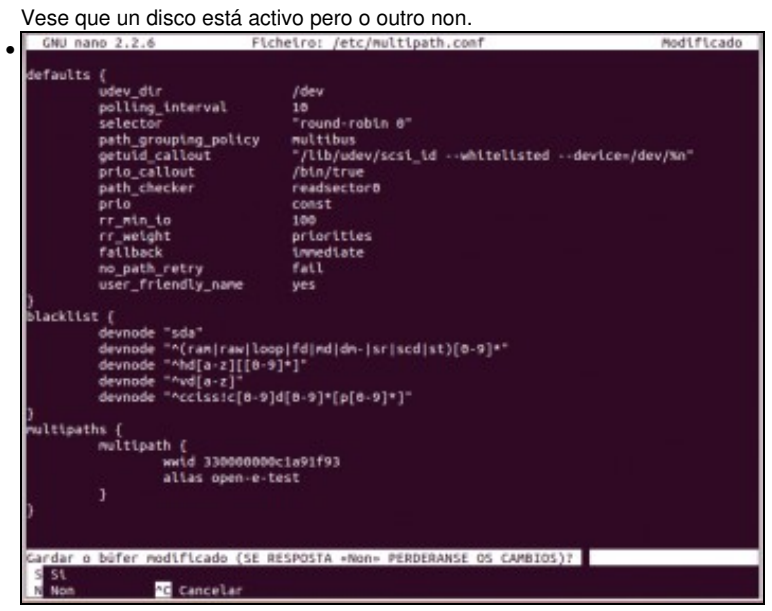

Creamos/editamos o ficheiro **/etc/multipath.conf** e pegamos o contido que se pon ao final deste punto, modificando o wwid (World Wide ID) co número de serie obtido na execución da instrución *multipath -ll*. O **alias** é o nome co que se vai identificar o novo **disco virtual** asentado

sobre os discos reais (sdb e sdc).

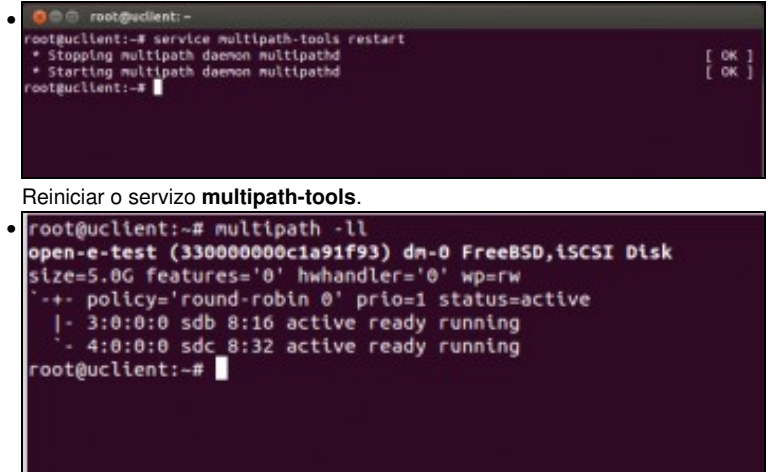

Se agora se executa **multipath -ll** vese que os dous discos están activos, as 2 rutas están operativas e balanceadas co algoritmo round-robin.

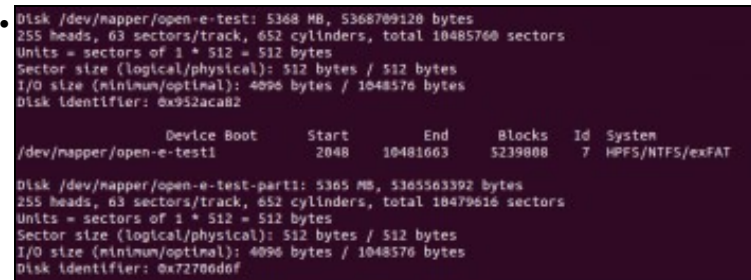

Executamos fdisk -l e vemos que aparece un novo dispositivo **/dev/mapper/open-e-test** cunha partición chamada

**/dev/mapper/open-e-test-part1** formatada en NTFS (Que era como estaba o disco2). Este novo dispositivo é o que está asentado sobre sdb e sdc ao mesmo tempo, o mesmo pasa coa partición. Recibe este nome **open-e-test...** porque é como se identificou no campo **alias** do

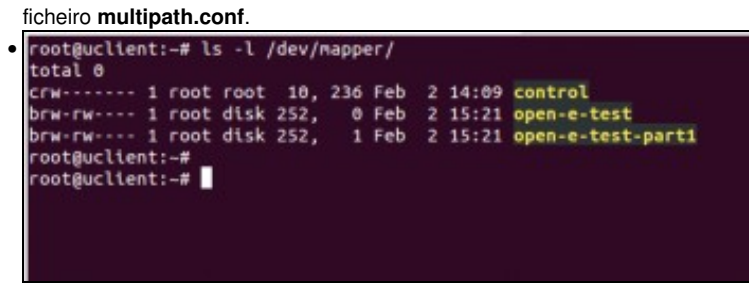

O contido de mapper ... A carpeta **/dev/mapper** é unha especie de portal para mapear dispositivos de bloque. Observar como se amosa o nome do alias no canto do wwid, (isto verase máis adiante).

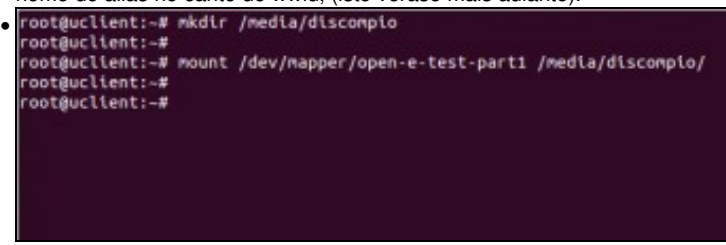

Creamos unha carpeta para montar o *novo disco MPIO*: **mkdir /media/discompio**. Montamos a partición do mapper: **mount**

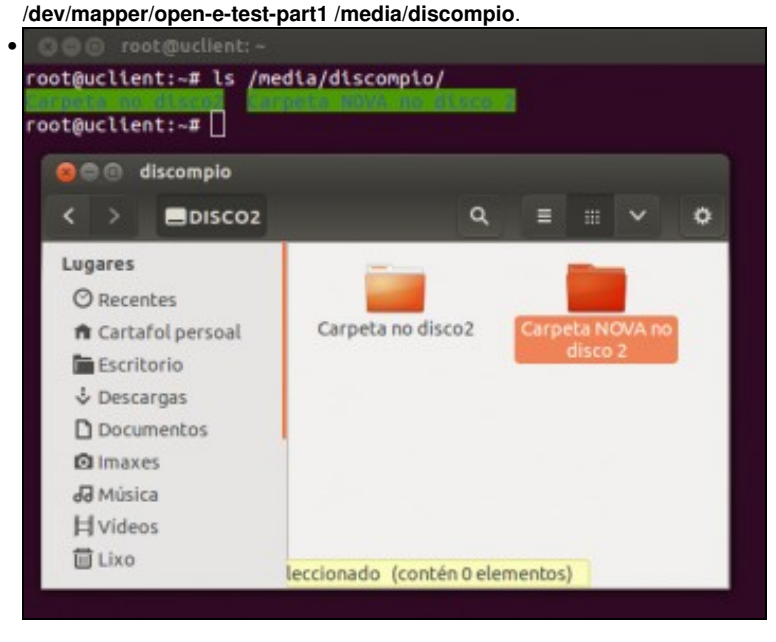

Vemos o contido que xa tiña o disco e ademais podemos crear unha carpeta nova.

```
defaults {
       udev dir /dev
        polling_interval 10
       selector "round-robin 0"
        path_grouping_policy multibus
        getuid_callout "/lib/udev/scsi_id --whitelisted --device=/dev/%n"
        prio_callout /bin/true
       path_checker readsector0
        prio const
       rr min io 100
        rr_weight priorities
        failback immediate
        no_path_retry fail
        user_friendly_name yes
}
blacklist {
        devnode "sda"
        devnode "^(ram|raw|loop|fd|md|dm-|sr|scd|st)[0-9]*"
        devnode "^hd[a-z][[0-9]*]"
        devnode "^vd[a-z]"
        devnode "^cciss!c[0-9]d[0-9]*[p[0-9]*]"
}
multipaths {
        multipath {
               wwid 33000000031c05120 (Cambiar este número polo obtido con multipath -ll e
                                    borrar este comentario)
               alias open-e-test (quen o desexe pode cambiar o nome do alias que se lle vai
                               dar ao wwid, eliminar tamén este comentario entre paréntese)
        }
}
```
#### <span id="page-9-0"></span>**Realización de probas**

- A continuación vanse realizar unas probas de caídas de enlaces ou rutas.
- Para iso vanse desconectar o cable nos adaptadores de rede ou ben na NAS ou ben co cliente (*uclient*).
- **IMPORTANTE**: se por calquera motivo se tivera que volver a descubrir ou activar os dispositivos iSCSI, asegurarse de que se teñen conectados todos os cables de rede nos 2 equipos: NAS e uclient.
- Configurar MPIO

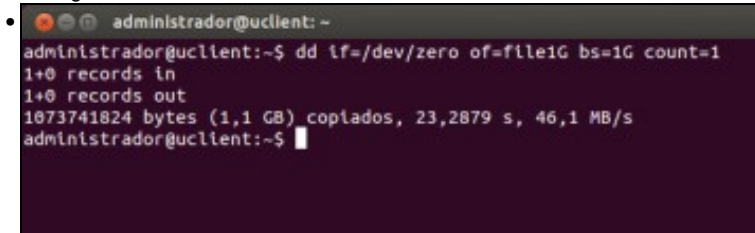

Creamos no directorio actual un ficheiro de 1 GB no equipo local (uclient) para ser transferido á nas a usando MPIO:

#### **dd if=/dev/zero of=file1G bs=1G count=1**

Para mirar o funcionamento do comando **dd**: [http://es.wikipedia.org/wiki/Dd\\_%28Unix%29](http://es.wikipedia.org/wiki/Dd_%28Unix%29)

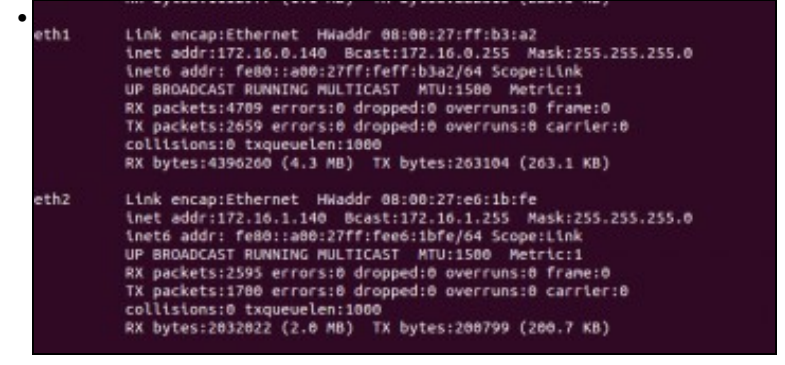

Revisamos a configuración IP das dúas interfaces polos cales se vai encamiñar o tráfico. Neste caso son eth1 e eth2, que cada quen revise cales son na súa situación.

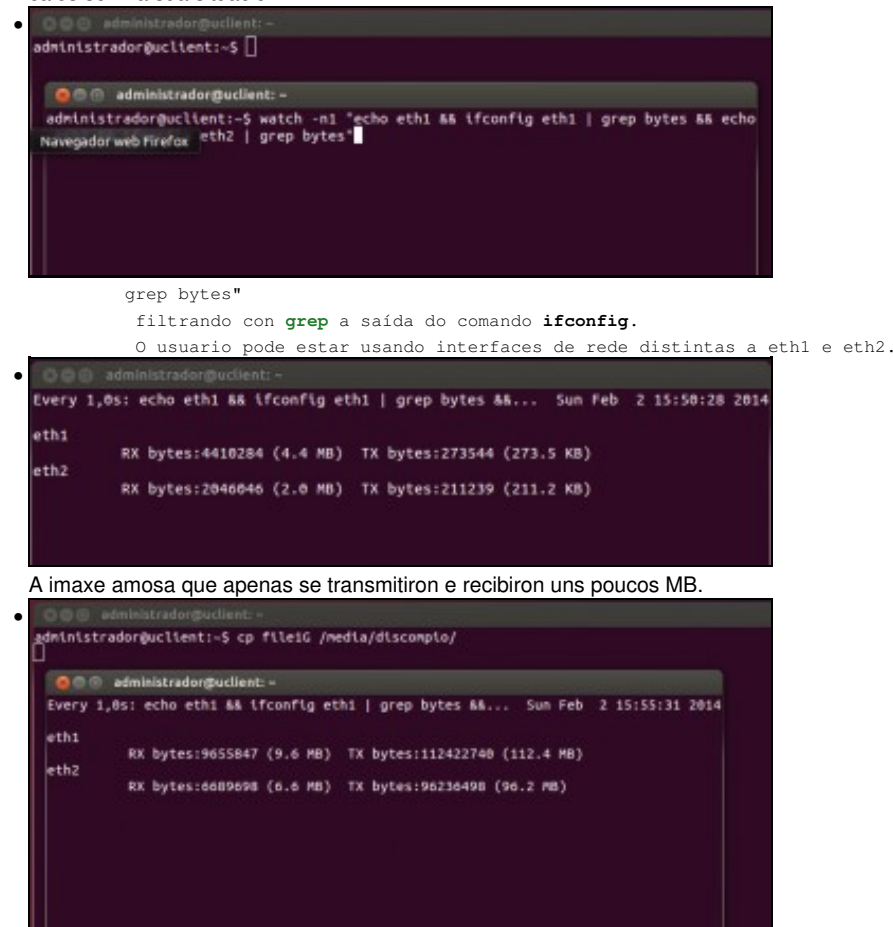

Na primeira consola comezamos a copia do ficheiro: **cp file1G /media/discompio**.

Na segunda consola vese como a transmisión vai máis ou menos parella por cada interface.

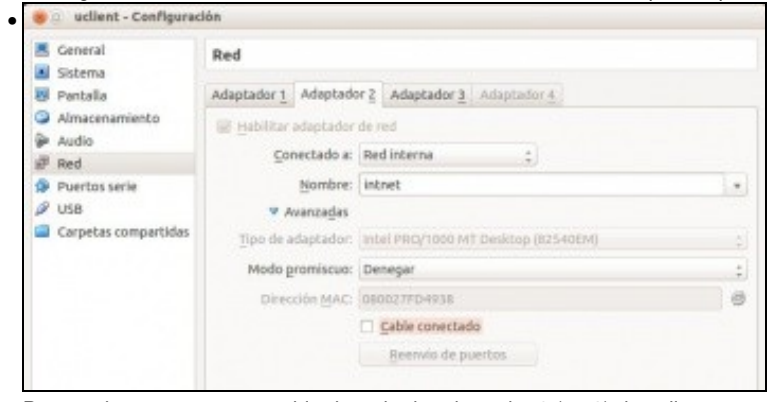

Pero ... desconectamos o cable de rede do adaptador 2 (ou 3) de uclient.

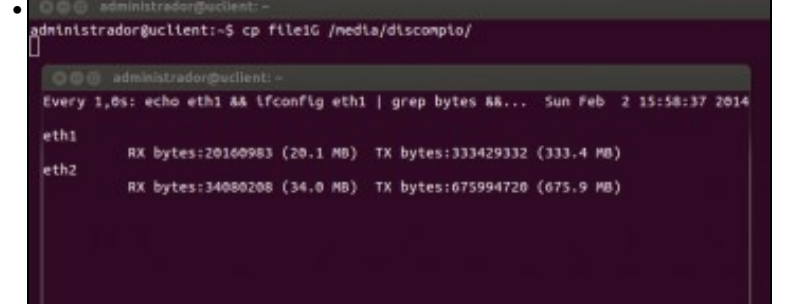

Pasa o tempo, até que pasan 120 segundos e se restablece a transmisión neste caso só pola interface eth2, e...

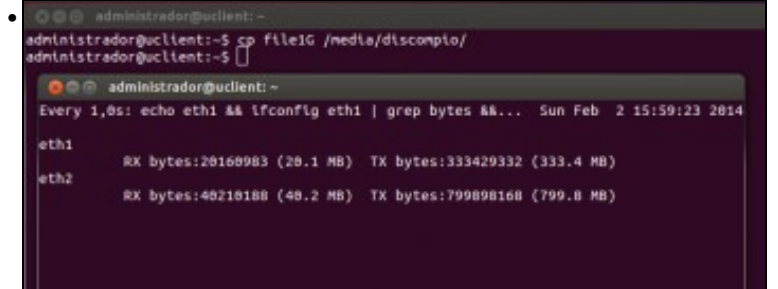

finaliza a transmisión do ficheiro.

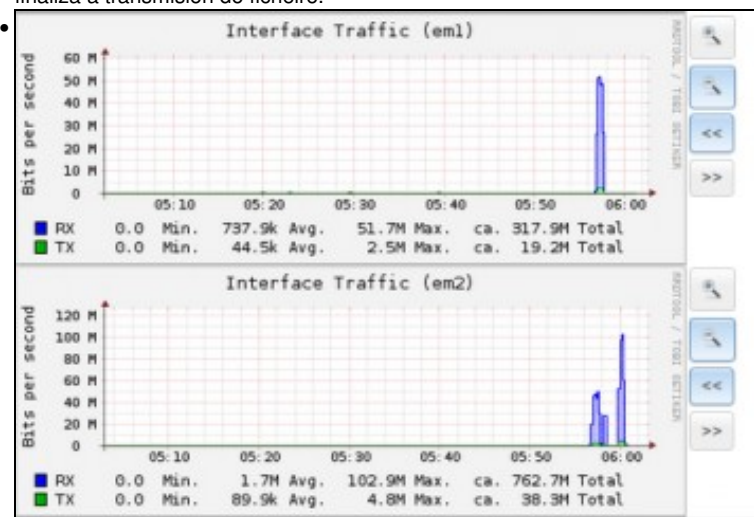

Esta é a gráfica é o informe da NAS de uso de em1 e em2 (os interfaces de rede), que podemos ver picando no botón **Informe** da barra superior. Obsérvese como despois dun intervalo no que as dúas interfaces recibiron datos de forma simultánea, logo pasou a recibir

#### unicamente em2.<br>Les ont-alministratoreus entre • nano 2.2.6 dificad GNU Ficheiro: Jetc/iscsi/iscsid.co  $............$ See the iSCSI REAME's Advanced Configuration section for tips<br>on setting timeouts when using multipath or doing root over iSCSI. To specify the length of time to wait for session re-establishment<br>before failing SCSI commands back to the application when running<br>the Linux SCSI Layer error handler, edit the lime.<br>The value is in seconds and the defaul The value is in seconds and the default is 128 seconds.<br>Special values:<br>- If the value is 0, IO will be failed immediately.<br>- If the value is 0, IO will be failed immediately.<br>is the value is less than 0, IO will remain q To specify the time to wait for login to complete, edit the line.<br>The value is in seconds and the default is 15 seconds.<br>Ode.conn[0].timeo.login\_timeout = 15 To specify the time to wait for logout to complete, edit the line.<br>The value is in seconds and the default is 15 seconds.<br>ode.conn[0].timeo.logout\_timeout = 15 : Time interval to wait for on connection before sending a ping.<br>ode.conn[0].timeo.noop\_out\_interval = 5 To specify the time to wait for a Nop-out response before failing<br>the connection, edit this line. Failing the connection will<br>cause IO to be failed back to the SCSI layer. If using dm-multipath<br>this will cause the IO to be Ler Fich **28** CortarText<br>**28** Reportexto 臔 Páxina ant<br>Páxina seg Obter axud Gravar<br>Xustificar PosicAct

Pero 120 segundos é moito esperar!!!. O parámetro que hai que modificar é **node.session.timeo.replacement\_timeout = 120**, pero xa sabemos que se o cambiamos en **/etc/iscsi/iscsid.conf** quedará para posibles descubrimentos futuros pero non para os nodos presentes.

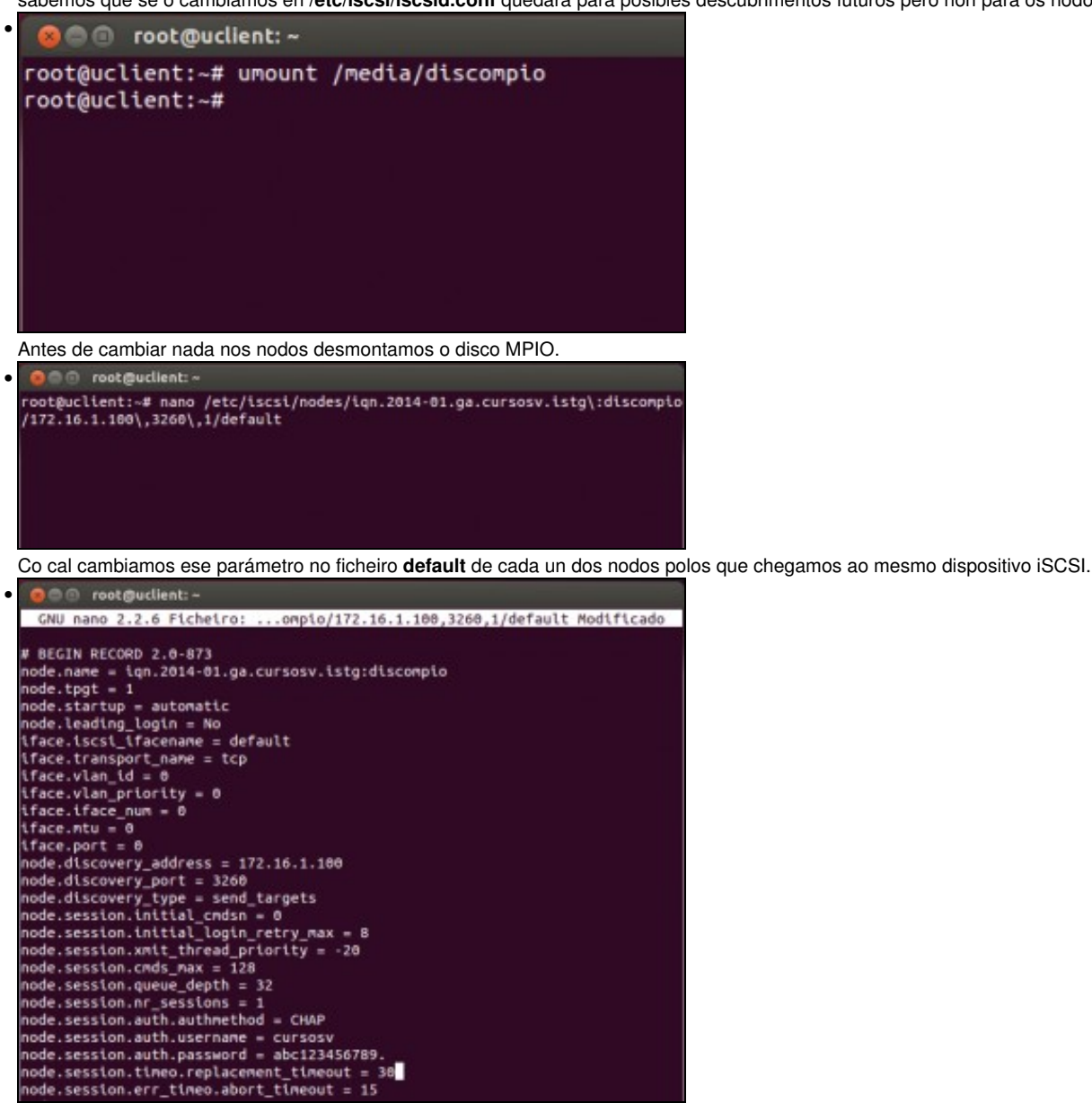

Poñemos por exemplo 30 segundos. O usuario pode probar cal pode ser o máis baixo que pode poñer e que se recupere a transmisión tanto no corte como na recuperación dun enlace.

| root@uclient:~# service open-iscsi restart<br>* Unnounting iscsi-backed filesystems<br>* Disconnecting iSCSI targets    | $[$ OK $]$      |  |
|----------------------------------------------------------------------------------------------------|-----------------|--|
| Logging out of session [sid: 3, target: iqn.2014-01.ga.cursosv.istg:discompi<br>o, portal: 172.16.1.100,3260]           |                 |  |
| Logout of [sid: 3, target: ign.2014-01.ga.cursosv.istg:discompio, portal: 17<br>2.16.1.100,3260] successful.            |                 |  |
|                                                                                                    | [ок]            |  |
| * Stopping iSCSI initiator service                                                                                      | [OK]            |  |
| * Starting iSCSI initiator service iscsid<br>* Setting up iSCSI targets                                                 | [ OK ]          |  |
| Logging in to [iface: default, target: ign.2014-01.ga.cursosv.istg:discompio<br>, portal: 172.16.0.100,3260] (multiple) |                 |  |
| Logging in to [iface: default, target: ign.2014-01.ga.cursosv.istg:discompio<br>, portal: 172.16.1.100,3260] (multiple) |                 |  |
| Login to [iface: default, target: iqn.2014-01.ga.cursosv.istg:discompio, por<br>tal: 172.16.0.100,3260] successful.     |                 |  |
| Login to [iface: default, target: ign.2014-01.ga.cursosv.istg:discompio, por<br>tal: 172.16.1.100,3260] successful.     |                 |  |
|                                                                                                    | $[$ OK $]$      |  |
| * Mounting network filesystems                                                                                          | $[$ OK $]$      |  |
| root@uclient:-#                                                                                                    |                 |  |
| root@uclient:-# service multipath-tools restart                                                                         |                 |  |
| * Stopping multipath daemon multipathd                                                                                  | [ OK ]          |  |
| * Starting nultipath daemon nultipathd                                                                                  | OK <sub>1</sub> |  |
| rootBuclient:~#                                                                                                    |                 |  |
| root@uclient:-# mount /dev/mapper/open-e-test-part1 /media/discompio/                                                   |                 |  |
| root@uclient:-#                                                                                                    |                 |  |
| root@uclient:-#                                                                                                    |                 |  |
|                                                                                                    |                 |  |

Reiniciar iSCSI: **service open-iscsi restart** Reiniciar Multipath: **service multipath-tools restart** Volver a montar o disco MPIO. E a probar ...

•

• Se o usuario o desexa pode xogar cos seguintes valores, antes de implantar un sistema en produción.

• Sempre desmontar o disco antes dos cambios e logo reiniciar os servizos e volver a montar o disco.

```
# Time interval to wait for on connection before sending a ping.
node.conn[0].timeo.noop_out_interval = 5
# To specify the time to wait for a Nop-out response before failing
# the connection, edit this line. Failing the connection will
# cause IO to be failed back to the SCSI layer. If using dm-multipath
# this will cause the IO to be failed to the multipath layer.
node.conn[0].timeo.noop_out_timeout = 5
# To specify the time to wait for abort response before
# failing the operation and trying a logical unit reset edit the line.
# The value is in seconds and the default is 15 seconds.
node.session.err_timeo.abort_timeout = 15
# To specify the time to wait for a logical unit response
# before failing the operation and trying session re-establishment
# edit the line.
# The value is in seconds and the default is 30 seconds.
node.session.err_timeo.lu_reset_timeout = 20
```
# <span id="page-13-0"></span>**Cambiar o destino iSCSI (MPIO). Varios destinos**

- Unha das cousas que se pode desexar é conectarse a outro destino distinto ao que se ten.
- Este novo destino terá o seu **wwid** distinto do do destino actual.
- Na seguinte exemplo creamos un novo dispositivo iSCSI na NAS: **iscsi-sr**, descubrímolo (discovery) e conectámolo (loginall) como nos exemplos anteriores.
- Cambiar Descubrir e activar os nodos

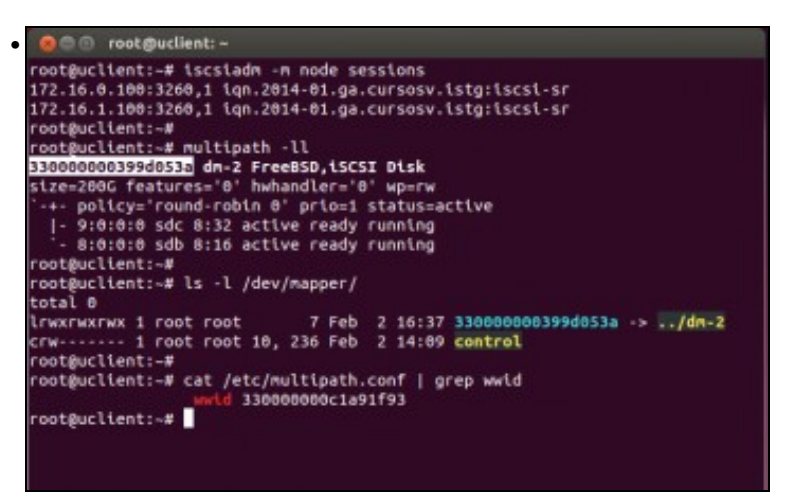

**iscsiadm -m node sessions** amosa as sesións activas; vemos que hai dúas rutas ao mesmo destino.

**multipath -ll** amosa, entre outras cousas, o **wwid** asociado ao novo dispositivo de almacenamento iSCSI.

Con **ls -l /dev/mapper** vemos os enlaces aos dispositivos de bloque multicamiño.

Observar que aparece o wwid e non o alias; iso é porque o wwid asociado ano novo dispositivo de almacenamento non coincide co que está no arquivo de configuración **/etc/multipath.conf**.

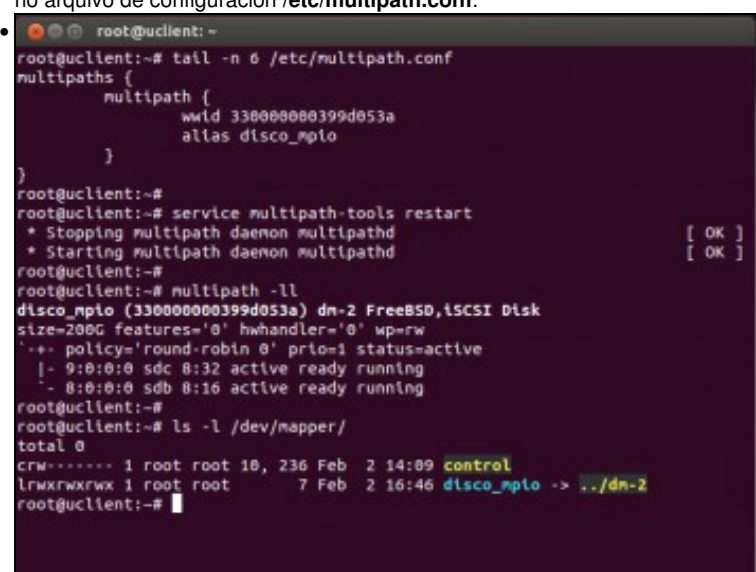

Cambiamos o wwid no ficheiro de configuración **/etc/multipath.conf** co wwid do novo dispositivo iSCSI. Incluso cambiamos o **alias** por un novo, ... simplemente para adaptar o alias aos nosos intereses.

Reiniciamos o servizo multipath: **service multipath-tools restart**. Vemos que o novo alias xa está como apuntando ao novo dispositivo de bloque multicamiño.

• No caso de querer ter varios destinos distintos iSCSI, todos eles accesibles por MPIO entón hai que achar o wwid de cada un deles e logo configurar o ficheiro **/etc/multipath.conf** creando unha entrada **multipath{}** co wwid asociado ao dispositivo iSCSI e o alias que desexemos.

### <span id="page-14-0"></span>**Documentación**

• A meirande parte da documentación usada para elaborar este apartado é do seguinte enlace e adaptada ás nosas circunstancias: [http://kb.open-e.com/Setup-a-Ubuntu-Server-with-iSCSI-and-MPIO-to-connect-to-an-iSCSI-Tartget-in-DSS-V7\\_1653.html](http://kb.open-e.com/Setup-a-Ubuntu-Server-with-iSCSI-and-MPIO-to-connect-to-an-iSCSI-Tartget-in-DSS-V7_1653.html)

-- [Antonio de Andrés Lema](https://manuais.iessanclemente.net/index.php/Usuario:Antonio) e [Carlos Carrión Álvarez](https://manuais.iessanclemente.net/index.php/Usuario:Carrion) -- (2014).